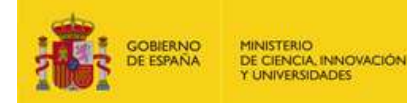

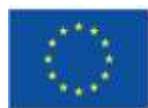

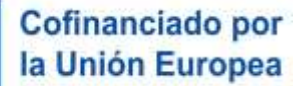

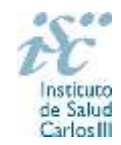

*Subdirección General de Evaluación y Fomento de la Investigación*

# **CONTRATOS JUAN RODÉS. AES 2024**

# **PREGUNTAS FRECUENTES**

- <span id="page-0-0"></span>**1. [¿Qué se puede solicitar?](#page-1-0)**
- **2. [¿Qué centros pueden solicitar estos contratos?](#page-1-1)**
- **3. [¿Qué requisitos deben cumplir las personas candidatas?](#page-2-0)**

I

- **4. [¿Dónde encontramos la solicitud y los documentos en modelo normalizado?](#page-2-1)**
- **5. [¿Qué documentación debe acompañar a la solicitud?](#page-3-0)**
- **6. [¿Cómo se puede comprobar la información incorporada en la solicitud?](#page-3-1)**
- **7. [¿Es subsanable la no presentación en plazo de la memoria y/o del CVA-ISCIII de la FECYT?](#page-4-0)**
- **8. [¿Son subsanables la memoria y/o el CVA-ISCIII de la FECYT presentados en plazo?](#page-4-1)**
- **9. [¿Cómo se puede comprobar la selección hecha de las publicaciones?](#page-5-0)**
- **10. [No se han cargado correctamente las publicaciones, ¿qué hacer?](#page-5-1)**
- **11. [¿Quién debe firmar la solicitud?](#page-5-2)**
- **12. [¿Es obligatoria la presentación del consentimiento para la verificación de datos?](#page-6-0)**
- **13. [¿Cómo presento el consentimiento para la verificación de mis datos?](#page-6-1)**
- **14. [¿Cómo se evalúan los contratos Juan Rodés?](#page-6-2)**
- **15. [¿Existe un número máximo de solicitudes y de concesiones por centro?](#page-6-3)**
- **16. [¿Cuándo está previsto que se concedan estas ayudas?](#page-7-0)**
- **17. [¿Cuándo está prevista la incorporación a los centros?](#page-7-1)**
- **18. [¿Se puede compatibilizar este tipo de contrato con otra actividad?](#page-7-2)**
- **19. [¿Cómo puedo acreditar las situaciones de interrupción señaladas en el artículo 9.2.?](#page-7-3)**
- **20. [¿Con quién me puedo poner en contacto si me surge alguna otra duda?](#page-8-0)**

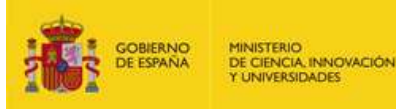

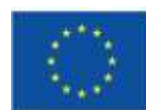

I

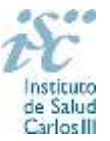

## <span id="page-1-0"></span>**1. ¿Qué se puede solicitar?**

Ayudas para la contratación, durante un periodo máximo de **cuatro años**, de personal facultativo con experiencia en investigación en ciencias y tecnologías de la salud, en los centros asistenciales públicos que forman parte de los IIS. Por otra parte, concesión de ayudas para la creación y cobertura del consiguiente puesto de trabajo de carácter permanente en dichos centros una vez haya finalizado la ayuda, de acuerdo con el artículo 85.1 de la Ley 14/2007, de 3 de julio y el artículo 55.5 de la resolución de convocatoria.

La dotación económica será de **45.000,00€ anuales** en concepto de retribución bruta salarial, distribuidos en 12 o 14 pagas, que el ISCIII financiará en su totalidad. Las cuotas empresariales de la Seguridad Social y el resto de gastos de contratación correrán a cargo de la entidad beneficiaria.

La ayuda para la creación de puestos de trabajo de carácter permanente consistirá en una dotación de **66.100 euros por cada plaza cubierta** en la última anualidad. Esta ayuda se concederá a aquellas entidades beneficiarias que, habiendo sido beneficiarias de una ayuda para la contratación de personal investigador Juan Rodés, hayan creado y cubierto el correspondiente puesto de trabajo de carácter permanente.

La percepción de esta ayuda tiene los siguientes requerimientos:

a) El puesto de trabajo de carácter permanente creado debe tener entre sus condiciones de cobertura el cumplimiento de los requisitos de calidad de la producción y actividad científico-tecnológica que impliquen una trayectoria investigadora destacada y, en cualquier caso, quedar vinculado a las condiciones establecidas en el artículo 85.1 de la Ley 14/2007, de 3 de julio.

b) La cobertura de los puestos debe producirse con posterioridad a la fecha de notificación del resultado de la evaluación recogida en el artículo 58.3. En caso de que la cobertura se produzca con posterioridad a la finalización de la ayuda para la contratación, el plazo máximo para la cobertura será de 6 meses a contar desde el día siguiente al de la finalización de la citada ayuda.

La continuidad de la financiación estará supeditada, en su caso, a la superación de la evaluación presencial intermedia que se llevará a cabo al finalizar el segundo año de contrato, preferiblemente durante el primer semestre del tercer año. Esta evaluación intermedia se podrá realizar presencialmente y, para que la misma sea favorable, serán tomadas en consideración: el liderazgo de la persona investigadora, la capacidad para la captación de fondos, la creación de una línea de investigación propia, así como la producción científica lograda durante la ejecución y desarrollo del Contrato Juan Rodés. Las personas candidatas junto a los representantes del centro serán citados con, al menos, quince días de antelación.

En el caso de que la persona candidata, durante la ejecución y desarrollo del Contrato Juan Rodés, pueda acreditar una experiencia post-doctoral mínima de tres años, podrá optar a una evaluación que tenga en cuenta los criterios para ser investigador/a R3 –investigador/a establecido/a-, contenidos en la Estrategia de recursos humanos para investigadores de la Unión Europea (HRS4R por sus siglas en inglés), cuyos descriptores figuran en el Anexo 3 de la convocatoria, y según el procedimiento descrito en el artículo 15, con la finalidad de emitir un informe de evaluación con validez, en su caso, para su posterior evaluación R3 ante el órgano competente.

**[Inicio](#page-0-0)** 

#### <span id="page-1-1"></span>**2. ¿Qué centros pueden solicitar estos contratos?**

Los Institutos de Investigación Sanitaria acreditados (IIS) de acuerdo con lo establecido en el Real Decreto 279/2016, de 24 de junio, y en el anterior Real Decreto 339/2004, de 27 de febrero, sobre acreditación de institutos de investigación biomédica o sanitaria.

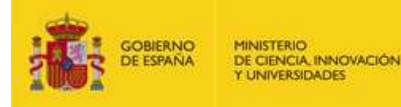

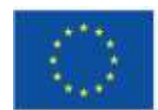

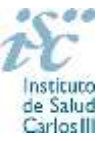

En cuanto al centro de realización, la actividad asistencial se desarrollará en los centros asistenciales recogidos en el artículo 5.1. 2º de la Orden de bases y la persona contratada deberá simultanearla con la de investigación según la propuesta presentada a la convocatoria.

## **Solo podrá ser centro solicitante la entidad que tenga encomendada la gestión del IIS acreditado.**

**[Inicio](#page-0-0)** 

## <span id="page-2-0"></span>**3. ¿Qué requisitos deben cumplir las personas candidatas?**

I

1º. Estar en posesión del título oficial de Especialidad Médica (MIR), Farmacéutica (FIR), o del certificado oficial de especialidad en Biología (BIR), Química (QIR), Bioquímica, Psicología (PIR), Enfermería (EIR) o Radiofísica Hospitalaria (RIR).

Si los títulos se han obtenido en el extranjero, deberán estar reconocidos u homologados por el organismo competente, no siendo válida a estos efectos la solicitud de reconocimiento u homologación.

Para la comprobación del cumplimiento de este requisito, el órgano instructor verificará la información a través de la Plataforma de Intermediación de Datos, para aquellos solicitantes que hayan autorizado la comprobación de los datos a través de la misma, o solicitará al Registro Nacional de Especialistas en Formación del Ministerio de Sanidad la confirmación de este dato.

2º. Estar en posesión del título de doctor y, o bien haber completado el programa Río Hortega o bien estar disfrutando de un Contrato Río Hortega de la AES 2021 o 2022 a la finalización de la fecha de presentación de solicitudes establecida en el artículo 7.6. de la convocatoria. Cuando la persona candidata haya realizado una estancia postdoctoral en el extranjero con una duración continuada de, al menos, dos años, no será necesario que haya completado o se encuentre desarrollando un Contrato Río Hortega. Dicha estancia deberá acreditarse en los términos del artículo 57.1.g). La estancia postdoctoral deberá haberse realizado en un país distinto a aquel en el que se obtuvo el doctorado.

Para la comprobación del cumplimiento de este requisito, el órgano instructor verificará la información a través de la Plataforma de Intermediación de Datos, para aquellos solicitantes que hayan autorizado la comprobación de los datos a través de la misma.

Para aquellas personas candidatas que estén disfrutando de un Contrato Río Hortega de la AES 2021 o 2022 y no hayan obtenido el título de doctor a la fecha de finalización del plazo de presentación de solicitudes a esta actuación, se podrá acreditar haber obtenido el título de doctor hasta la fecha de finalización del período de alegaciones tras la publicación de la resolución provisional de concesión. Si finalizado el plazo de presentación de alegaciones la persona candidata no acreditara correctamente haber obtenido el título de doctor, la solicitud figurará en la resolución definitiva de concesión de estas ayudas como desestimada.

No podrán optar a esta actuación quienes estén disfrutando de un Contrato Juan Rodés en el momento de la solicitud, ni quienes lo hayan completado con anterioridad.

En los casos en los que se opte a este contrato procediendo de un Contrato Río Hortega, se deberá haber finalizado este previamente al inicio del Contrato Juan Rodés.

**[Inicio](#page-0-0)** 

#### <span id="page-2-1"></span>**4. ¿Dónde encontramos la solicitud y los documentos en modelo normalizado?**

Las personas interesadas en participar en esta convocatoria, deberán rellenar su solicitud en modelo normalizado disponible a través de la dirección [https://sede.isciii.gob.es,](https://sede.isciii.gob.es/) en *Trámites más usados. Acción Estratégica en Salud. Ayudas y subvenciones. Acceso a solicitud de ayudas. Contratos Juan Rodés.*

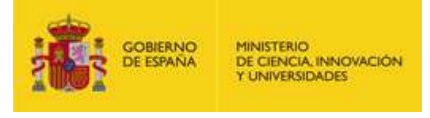

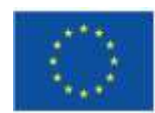

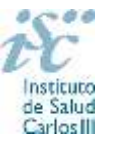

Los documentos en modelo normalizado además de encontrarse en la aplicación de solicitudes en la pestaña "Documentos" de la pantalla de solicitud, se podrán encontrar y descargar en la página web del ISCIII a través de<https://www.isciii.es/QueHacemos/Financiacion/solicitudes/Paginas/Documentos-normalizados.aspx>

Por su parte el Currículum Vitae Abreviado (CVA ISCIII) de la FECYT, se generará de forma automática desde el editor CVN [\(http://cvn.fecyt.es/editor\)](http://cvn.fecyt.es/editor) seleccionando la opción CVA ISCIII o desde cualquier institución certificada en la norma CVN de la FECYT que ofrezca el servicio CVA.

[Inicio](#page-0-0)

## <span id="page-3-0"></span>**5. ¿Qué documentación debe acompañar a la solicitud?**

Para concurrir a los contratos Juan Rodés, el formulario de solicitud se acompañará de:

- **Currículum Vitae Abreviado (CVA-ISCIII) de la FECYT de la persona candidata, en castellano o en inglés**, generados de forma automática desde el editor CVN [\(http://cvn.fecyt.es/editor\)](http://cvn.fecyt.es/editor) seleccionando la opción CVA ISCIII o desde cualquier institución certificada en la norma CVN de la FECYT que ofrezca el servicio CVA ISCIII. Una vez cumplimentado, se adjuntará en la ficha de investigador correspondiente de la solicitud a través de la aplicación informática.
- **Memoria de la propuesta**, **en castellano o en inglés**, empleando el **modelo normalizado** de la **AES 2024**. Las personas candidatas deberán cumplimentar en la memoria epígrafes específicos de sus méritos curriculares.

Junto con el formulario normalizado de solicitud, el CVA-ISCIII de la FECYT y la memoria de la propuesta en modelo normalizado de la AES 2024 forman parte integrante de la solicitud para participar en esta actuación. La no presentación de los mismos en el plazo previsto conllevará la exclusión de la solicitud durante la fase de admisión.

Como parte de la documentación requerida, debe aportarse **documentación acreditativa de las publicaciones seleccionadas de no ser estas en acceso abierto**, copia del título de doctor o certificación supletoria en el que conste la fecha en que obtuvo el título de doctor, así como la restante documentación relacionada en el **artículo 57** de la convocatoria.

A efectos del proceso de evaluación, sólo se tendrá en cuenta la información contenida en los correspondientes currículos y en las memorias en la fecha del cierre del plazo de presentación de solicitudes, no siendo posible la actuación posterior de la información contenida en dichos documentos. Cuando se requiera la selección de un determinado número de publicaciones, éstas deberán incorporar en la solicitud su respectivo número de DOI y, en su caso, del PMID.

**IMPORTANTE**. No será posible la actualización posterior de la información contenida en dichos documentos ni la actualización de la selección de publicaciones realizada en la aplicación informática una vez presentada la solicitud. El modo de cumplimentación de los modelos normalizados deberá ceñirse a las instrucciones que acompañan a los mismos y su alteración, contraviniendo dichas instrucciones, se considerará causa de inadmisión.

[Inicio](#page-0-0)

#### <span id="page-3-1"></span>**6. ¿Cómo se puede comprobar la información incorporada en la solicitud?**

Una vez generada la solicitud a través de la aplicación, y antes de su presentación por el representante legal del centro solicitante, se podrán revisar y modificar todos los datos incorporados al pdf de la solicitud. Una vez

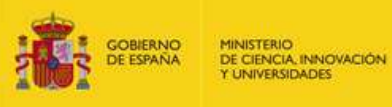

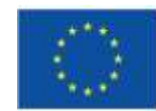

I

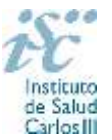

introducidos los datos definitivos se deberá guardar la solicitud y generar nuevamente para que los datos queden asociados a la solicitud que se va a presentar.

El pdf de la solicitud puede generarse cuantas veces sea necesario hasta que ésta sea presentada por el representante legal. Debe prestarse especial atención a guardar los datos introducidos cada vez que se haga una actualización de los mismos antes de generar nuevamente la solicitud. En caso de no guardarse no se asociarán a la nueva solicitud generada.

Asimismo, hasta la finalización del plazo de solicitudes, se podrá volver a presentar la solicitud de ser necesario. Deberá prestarse especial atención a la generación, nuevamente, de la solicitud una vez se hayan guardado los cambios y que esta incluye todos los documentos, antes de la nueva presentación de la misma por el representante legal.

[Inicio](#page-0-0)

#### <span id="page-4-0"></span>**7. ¿Es subsanable la no presentación en plazo de la memoria y/o del CVA-ISCIII de la FECYT?**

No. Tanto la **memoria de la propuesta el modelo normalizado correspondiente a la AES 2024** como el **CVA-ISCIII de la FECYT** forman parte integrante de la solicitud para participar en esta actuación. La no presentación de los mismos en el plazo previsto en el artículo 7.6. de la convocatoria conllevará la exclusión de la solicitud durante el trámite de admisión.

[Inicio](#page-0-0)

## <span id="page-4-1"></span>**8. ¿Son subsanables la memoria y/o el CVA-ISCIII de la FECYT presentados en plazo?**

Sí. Con objeto de garantizar la concurrencia competitiva, los documentos de memoria científico-técnica y currículum abreviado (CVA-ISCIII) de la persona candidata deberán cumplir todos los requerimientos establecidos en la convocatoria y en los modelos normalizados, que son considerados documentos integrantes de la solicitud de ayuda y por lo tanto no podrán ser mejorados en un momento posterior a la finalización del plazo de solicitud, de acuerdo con lo dispuesto en el último párrafo del apartado 7 del artículo 3, ni se aceptará la inclusión de información que no estuviera contenida en la solicitud.

No obstante, cuando sea obligatoria la presentación de la memoria científico-técnica en una lengua específica y se presente en otra lengua, se requerirá a la entidad para que subsane la falta mediante la aportación de una traducción a la lengua requerida y una declaración responsable firmada por el/la IP interlocutor/a, en la que declare que es una traducción fiel del contenido de la memoria presentada dentro del plazo de solicitudes establecido para cada una de las ayudas.

El modo de cumplimentación de los modelos normalizados deberá ceñirse a las instrucciones que acompañan a los mismos y su alteración, contraviniendo dichas instrucciones, se considerará causa de inadmisión.

**A efectos del proceso de evaluación**, sólo se tendrá en cuenta la información contenida en los correspondientes currículos y en las memorias en la fecha del cierre del plazo de presentación de solicitudes, **no siendo posible la actualización posterior de la información contenida en dichos documentos**.

**Tampoco será posible la actualización de la selección de publicaciones** realizada en la aplicación informática una vez presentada la solicitud.

**En caso de que se solicite subsanación, rectificación o aclaración de tales documentos, no será posible la actualización posterior de la información contenida en dichos documentos ni la alteración del contenido del documento presentado originalmente**.

[Inicio](#page-0-0)

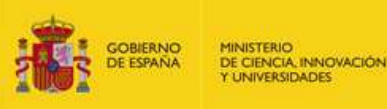

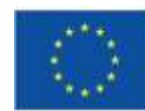

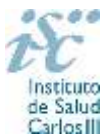

#### <span id="page-5-0"></span>**9. ¿Cómo se puede comprobar la selección hecha de las publicaciones?**

I

En la tramitación de la solicitud a través de la aplicación, en la pestaña "Publicaciones CVN" y en el pdf de la solicitud, donde se podrán revisar todos los datos incorporados en la misma, así como el listado de publicaciones seleccionadas para su evaluación. Para que dicho pdf contenga información deberán guardarse previamente los datos incorporados a la solicitud.

Una vez generada la solicitud a través de la aplicación, y antes de su presentación por el representante legal del centro solicitante, se podrán revisar y modificar las publicaciones incorporadas al pdf de la solicitud. Una vez introducidos los datos definitivos se deberá guardar la solicitud y generar nuevamente para que los datos queden asociados a la solicitud que se va a presentar.

**[Inicio](#page-0-0)** 

#### <span id="page-5-1"></span>**10. No se han cargado correctamente las publicaciones, ¿qué hacer?**

Es posible que el CVA-ISCIII haya perdido su huella digital, por lo que deberá generarlo de nuevo y cargarlo en la aplicación.

Otra opción es que no se haya realizado correctamente la carga de las publicaciones en el CVA-ISCIII. Existe una guía a su disposición en la página web en la que se muestran los pasos a seguir para la correcta carga de las publicaciones y la información necesaria para su correcta evaluación: <https://www.isciii.es/QueHacemos/Financiacion/solicitudes/Paginas/CVN.aspx>

Recomendamos la revisión del pdf de la solicitud para comprobar la correcta carga de las publicaciones. **Es importante recordar que serán valorables aquellas publicaciones incorporadas en la solicitud y que dicha selección no se podrá modificar una vez presentada la solicitud.**

Además, es necesario que las publicaciones seleccionadas incorporen su respectivo número de DOI (*Digital Object Identifier*) y, en su caso, del PMID (*PubMed Identifier*).

**En caso de que las publicaciones no sean de acceso abierto, se deberá enviar documentación acreditativa de las publicaciones seleccionadas, junto con la solicitud.**

[Inicio](#page-0-0)

#### <span id="page-5-2"></span>**11. ¿Quién debe firmar la solicitud?**

Las solicitudes se podrán iniciar con certificado electrónico o con usuario-contraseña, pero SÓLO se podrán firmar y presentar electrónicamente (el acto de Firma con certificado y Presentación de la solicitud se realiza conjuntamente, al presentar la solicitud se requiere la firma del representante legal).

Los formularios de solicitud **únicamente requerirán la firma del representante legal de la entidad solicitante** quien recabará la firma de la persona candidata, responsabilizándose de su custodia y veracidad. Dichas firmas se consignarán en los correspondientes modelos normalizados a los que se podrá acceder desde la sede electrónica del ISCIII.

La aplicación informática a través de la que se realizan las solicitudes, le facilita los datos de los representantes legales, pero es esencial que el centro solicitante esté bien cumplimentado y seleccionen el representante legal adecuado para la firma.

Una vez firmada la solicitud, el registro electrónico del ISCIII emitirá automáticamente, por medios electrónicos, un resguardo acreditativo de la presentación de la solicitud *(acuse de recibo)*, en el que constarán los datos proporcionados por el interesado, con indicación de la fecha y hora en que se produjo la presentación en el servidor del ISCIII y una clave de identificación de la transmisión.

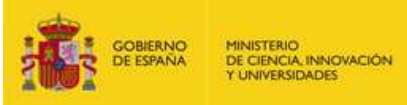

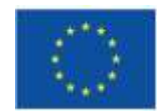

I

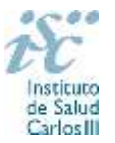

En los casos en los que, debido a un fallo informático en la aplicación de firma y registro electrónico o en los servidores del órgano concedente, no resultase posible la generación y/o presentación electrónica de la solicitud, se podrá remitir la solicitud, y restante documentación, mediante una **instancia genérica** presentada por la persona que ostente la representación legal de la entidad solicitante a través de la sede electrónica del ISCIII o del Registro Electrónico Común de la Administración General del Estado, siempre que la instancia se realice en el correspondiente plazo de presentación.

Cuando se produzca la circunstancia prevista en este apartado, a efectos de evitar retrasos en la tramitación de los expedientes, el solicitante deberá informar del fallo informático por correo electrónico a la unidad de atención a usuarios (incidencias.sede@isciii.es), antes de que concluya el plazo de presentación de que se trate (solicitudes, subsanación, alegaciones o recurso). La remisión del correo electrónico no exime la presentación de la solicitud y restante documentación requerida en convocatoria.

[Inicio](#page-0-0)

## <span id="page-6-0"></span>**12. ¿Es obligatoria la presentación del consentimiento para la verificación de datos?**

Sí. En la presente convocatoria es obligatorio que las personas candidatas presten su consentimiento para la verificación de aquellos datos que se puedan recabar de otros órganos, Administraciones o proveedores.

[Inicio](#page-0-0)

#### <span id="page-6-1"></span>**13. ¿Cómo presento el consentimiento para la verificación de mis datos?**

Una vez generada la solicitud se creará una pestaña de "Consentimiento" en la que podrá seleccionar si presta o no el consentimiento para cada una de las personas implicadas en la solicitud, y una vez seleccionada la opción deberá descargar la plantilla de consentimiento, proceder a su firma y cargarla nuevamente.

Por tanto, cada una de las personas implicadas deberá acceder con certificado digital a la aplicación de solicitudes, y en el apartado "Consentimientos asignados" firmar el documento correspondiente. Una vez firmado y subido el documento deberá volver a generar la solicitud.

Independientemente, en caso de que no se pueda recabar algún dato que necesite verificación, la SGEFI requerirá a la persona participante para que aporte la documentación necesaria.

Aquellas personas que rechacen prestar su consentimiento deberán adjuntar en su solicitud toda la documentación establecida por convocatoria.

**[Inicio](#page-0-0)** 

#### <span id="page-6-2"></span>**14. ¿Cómo se evalúan los contratos Juan Rodés?**

Puede acceder a los criterios de evaluación detallados de la presente convocatoria en la página web: <https://www.isciii.es/QueHacemos/Financiacion/solicitudes/Paginas/Documentos-normalizados.aspx>

[Inicio](#page-0-0)

#### <span id="page-6-3"></span>**15. ¿Existe un número máximo de solicitudes y de concesiones por centro?**

El número máximo de solicitudes por cada IIS será de **cinco**, debiendo tratarse de solicitudes presentadas para distintos servicios, y el de concesiones de tres.

[Inicio](#page-0-0)

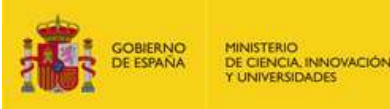

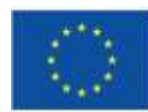

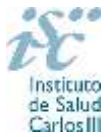

#### <span id="page-7-0"></span>**16. ¿Cuándo está previsto que se concedan estas ayudas?**

I

# La concesión está prevista para el **segundo semestre de 2024**.

La resolución de concesión se publicará en [https://sede.isciii.gob.es,](https://sede.isciii.gob.es/) en *Trámites más usados. Acción Estratégica en Salud. Ayudas y subvenciones.*

[Inicio](#page-0-0)

#### <span id="page-7-1"></span>**17. ¿Cuándo está prevista la incorporación a los centros?**

La incorporación se fijará en la resolución de concesión*.* Está prevista para enero de 2025.

[Inicio](#page-0-0)

#### <span id="page-7-2"></span>**18. ¿Se puede compatibilizar este tipo de contrato con otra actividad?**

Con carácter general los contratos financiados serán incompatibles con la vigencia de cualquier otro contrato laboral por parte del personal contratado.

Con carácter particular, las personas con contratos Juan Rodés podrán prestar colaboraciones complementarias en tareas docentes, en su misma institución o en aquellas vinculadas a la misma, por un máximo de 80 horas anuales o de 100 horas anuales en el caso de estar contratada la persona mediante contrato de acceso de personal investigador, a petición propia y con la aprobación de su institución. Estas colaboraciones pueden generar la percepción de complementos no salariales por parte del personal contratado, respetando, en su caso, la normativa vigente de incompatibilidades del personal al servicio de las Administraciones Públicas si fuera de aplicación y siempre que dichas tareas complementarias no desvirtúen la dedicación a la finalidad investigadora y formativa de la actuación.

Asimismo, estos contratos serán compatibles con la realización de servicios correspondientes a guardias de 24 horas o fracciones, o tareas de continuidad asistencial, en aquellos casos donde así se contemple, siempre que estas tareas asistenciales, de forma global, no superen las 96 horas mensuales en centros clínico-asistenciales de titularidad pública del SNS.

En todos los casos se comunicará la realización de actividades complementarias a la SGEFI.

**[Inicio](#page-0-0)** 

### <span id="page-7-3"></span>**19. ¿Cómo puedo acreditar las situaciones de interrupción señaladas en el artículo 9.2.?**

En los casos de maternidad y paternidad, documentos que acrediten esta situación como certificado de empresa, reconocimiento del derecho a la prestación por maternidad/paternidad de la Tesorería de la Seguridad Social, etc., en los que conste expresamente el periodo del permiso correspondiente. No será válida para acreditar esta circunstancia la aportación de una copia del Libro de Familia.

En los casos de enfermedad grave o accidente del solicitante, documentos que lo acrediten tales como partes médicos de baja y alta, en los que conste expresamente el periodo de la baja correspondiente.

En los casos de Atención a personas en situación de dependencia, certificado de la entidad competente donde conste expresamente la situación y el grado de dependencia.

**Si la documentación acreditativa de la interrupción está expedida en un idioma distinto al castellano o al inglés deberá acompañarse de la correspondiente traducción oficial.**

[Inicio](#page-0-0)

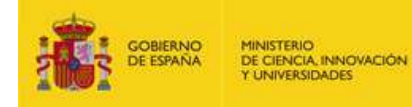

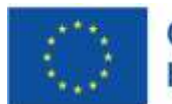

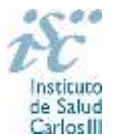

## <span id="page-8-0"></span>**20. ¿Con quién me puedo poner en contacto si me surge alguna otra duda?**

I

Puede acceder a los contactos de los gestores de las diferentes actuaciones en la página web: <https://www.isciii.es/QueHacemos/Financiacion/solicitudes/Paginas/Contactos.aspx>

[Inicio](#page-0-0)

Existe una guía de uso de la aplicación a disposición de los solicitantes dentro de la aplicación de solicitudes SAyS. Les recomendamos su lectura para la correcta cumplimentación de la solicitud a presentar.

Estas preguntas frecuentes sólo pretenden facilitar la comprensión del texto oficial de la Resolución de convocatoria. En caso de discrepancias, el texto prevalente es el publicado en la Base de Datos Nacional de Subvenciones (BDNS 734336).